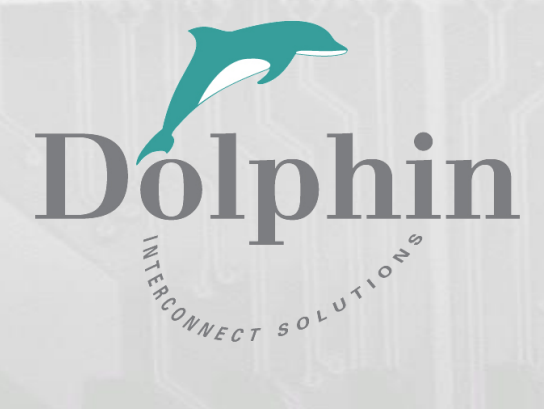

# Dolphin PCI Express PXH822 Adapter

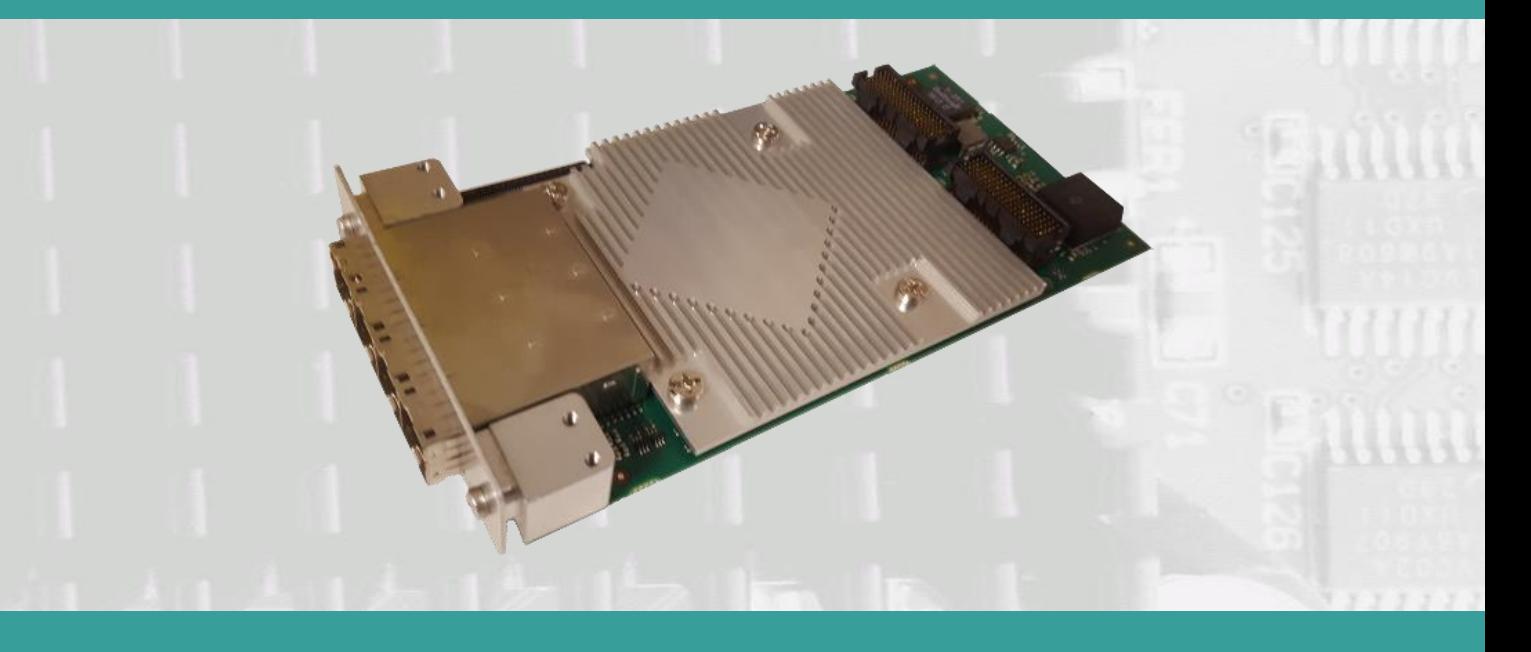

PXH822 Transparent Adapter Users Guide Version 1.19

Date: 30<sup>th</sup> November 2023

# Table of Contents

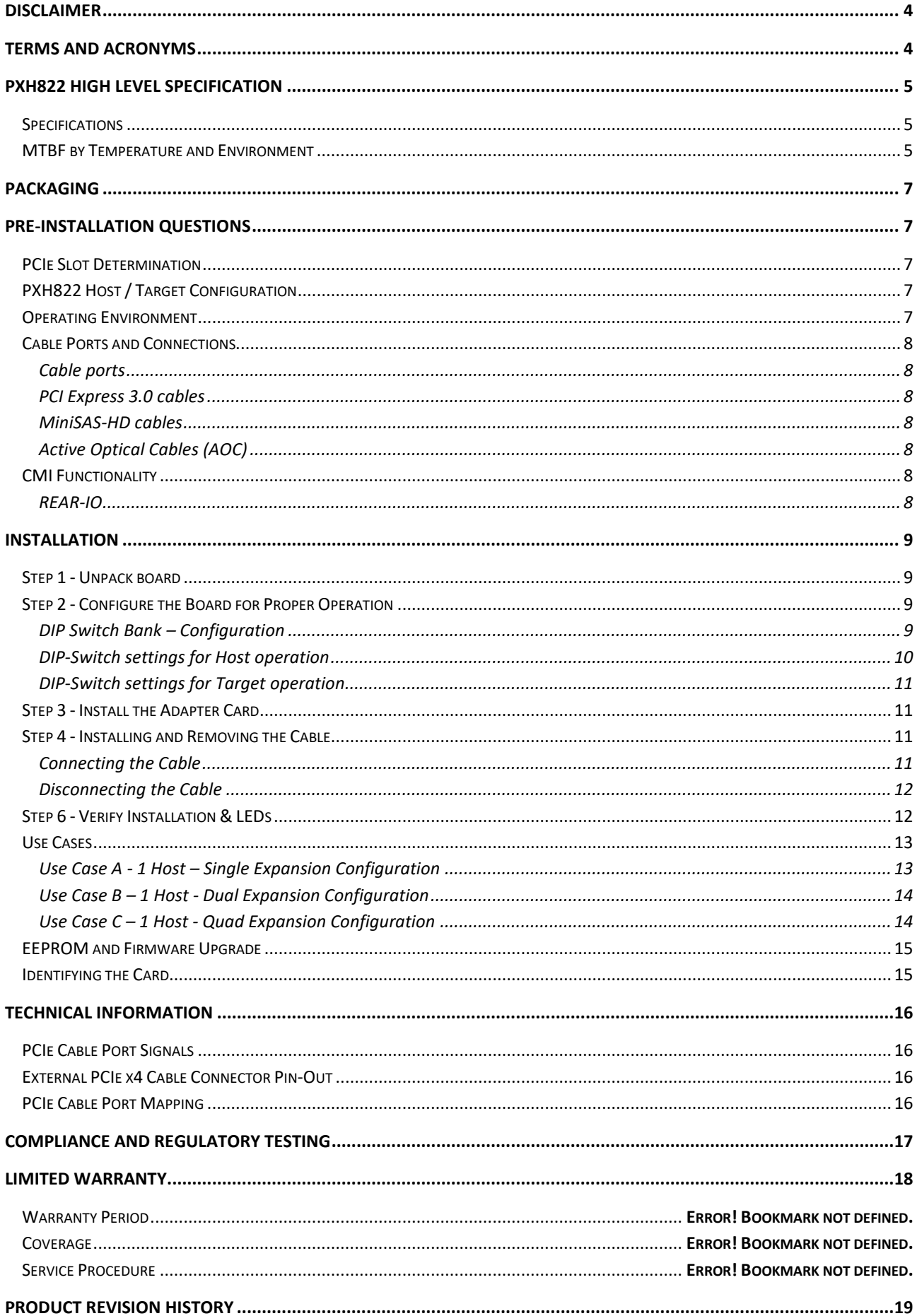

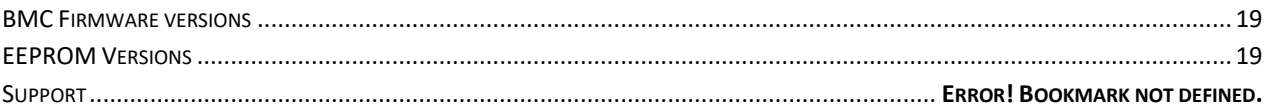

### **DISCLAIMER**

DOLPHIN INTERCONNECT SOLUTIONS RESERVES THE RIGHT TO MAKE CHANGES WITHOUT FURTHER NOTICE TO ANY OF ITS PRODUCTS TO IMPROVE RELIABILITY, FUNCTION, OR DESIGN.

TO THE FULLEST EXTENT PERMITTED BY LAW, DOLPHIN WILL NOT BE LIABLE FOR ANY INDIRECT, INCIDENTAL, SPECIAL OR CONSEQUENTIAL DAMAGES (INCLUDING LOST PROFITS, LOST DATA, OR LOSS OF USE) ARISING OUT OF ANY USE OF DOLPHIN'S PRODUCTS, SOFTWARE OR SERVICE PROVIDED. DOLPHIN'S MAXIMUM LIABILITY WILL NOT EXCEED THE TOTAL AMOUNT PAID FOR THE PRODUCT BY THE PURCHASER.

Do not use information in this guide to design your own card, always reference the original PCI-SIG or VITA Specification for details.

#### LIFE SUPPORT POLICY

DOLPHIN INTERCONNECT SOLUTIONS' PRODUCTS ARE NOT AUTHORIZED FOR USE AS CRITICAL COMPONENTS IN LIFE SUPPORT DEVICES.

#### **ENVIRONMENTAL POLICY**

Dolphin is minimizing the amount of printed documentation and software CDs in its shipments; please download additional documentation and software from www.dolphinics.com.

### **Terms and Acronyms**

Important terms and acronyms used in this manual

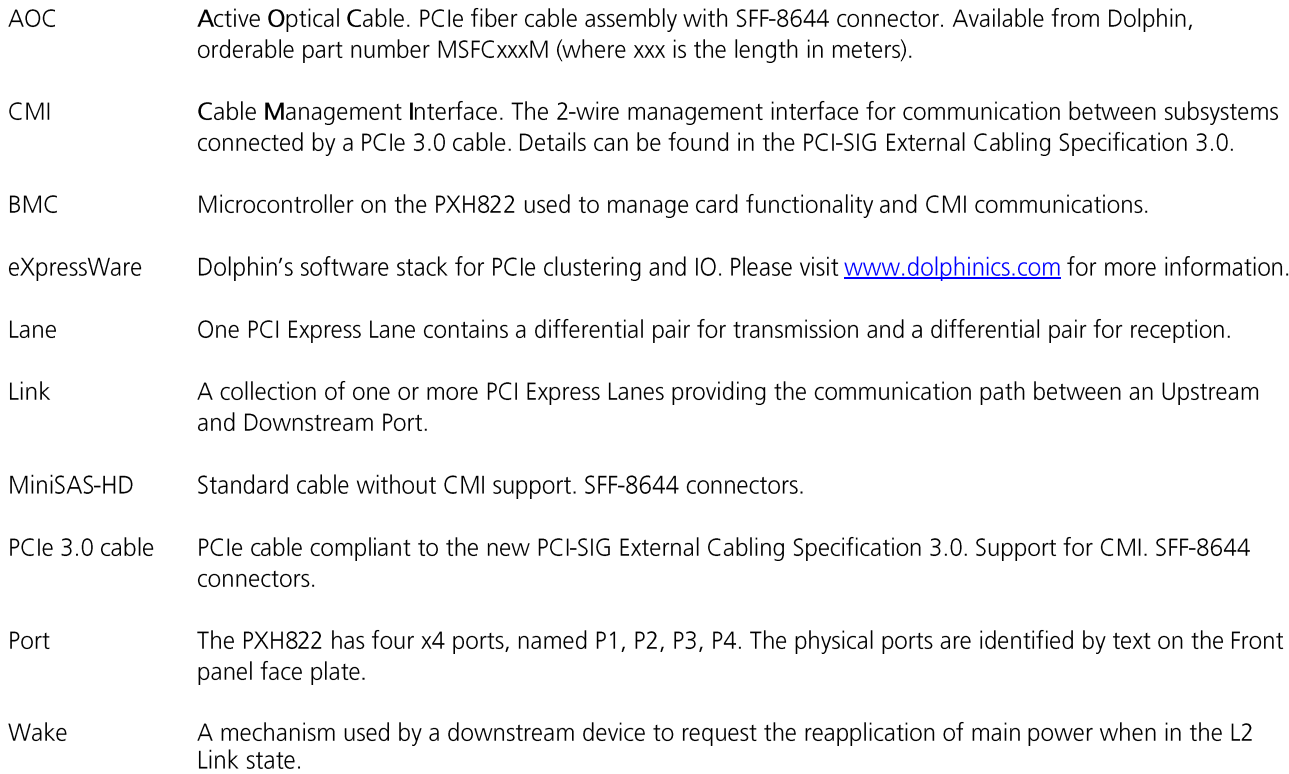

# **PXH822 High Level Specification**

The PXH822 is a PCI Express Gen3 x16 Transparent XMC adapter card that can be configured as a Transparent Host Adapter card or a Target adapter card. Once installed in any compliant XMC slot, the PXH822 can connect to another PXH822, MXH832, MXH833 or PXH832 configured for Transparent Target operation or any target device compliant to the PCI Express External Cabling Specification 3.0.

The PXH822 supports PCIe Gen1, Gen2 and Gen3 speeds and x1, x2, x4, x8 and x16 link-widths both at the XMC connector side and cable link side. The card will operate at the highest common speed shared between the XMC Carrier card and the PXH822 (up to Gen3) and the widest common link-width (up to x16 using both P15 and P16 XMC connectors).

### **Specifications**

- ANSI/VITA 42.3-2006 (R2014) Single Width Mezzanine Card
- ANSI/VITA 42.0-2016
- PCI Express Base Specification, Rev. 3.0.
- PCI Express CEM Specification, Rev. 3.0. •
- PCI Express External Cabling specification 3.0 (Work in progress, rev 0.9) •
- PCI Express Gen3 8.0 GT/s per lane signaling 128 GT/s total signaling. •
- XMC 1.0 Connectors •
	- o XMC P15 PCI Express Gen3 x8, x4, x2 or x1 host connection.
	- XMC P16 PCI Express Gen3 x8, support x16 Host merged with P15. Can be configured for o  $RFAR-IO$
- Compliant with PCI Express Gen1 through Gen3 computers and IO systems, auto detection.
- The PXH822 supports transparent connections to IO systems (Host and Target operation). •
- Quad SFF-8644 cable connector •
	- o Durability max total 250 mating cycles
- Cable port configurations, up to •
	- o  $Onex16$
	- Two x8 o
	- o Four x4
- Broadcom / Avago / PLX PEX8733 PCI Express Gen3 chipset. •
- 132 nanosecond cut-through latency port to port. •
- Support for MiniSAS-HD copper cables up to 9 meters (between PXH822 cards, room temperature). •
- Support for PCI Express 3.0 copper cables with CMI. •
- Support for PCIe Gen3 active optical fibers up to 100 meters. •
- Host clock isolation. Automatic support for host running CFC or SSC mode. •
- VAUX powered board management controllers for flexible configuration and cable management. •
- EEPROM recovery option. •
- No PCI Express power domain isolation. •
- Supports both 5- and 12-Volt XMC VPWR power supply. •
- Power consumption: •
	- 12- or 5-Volt supply: Max 14 Watt, typical 10 Watts without AOC attached. o
	- o +3.3 Volt AUX: Max 1 Watt
- Port power supply (per cable port): 3.3 Volt +/- 5%, 0.6 A •
- Operating Temperature: 0°C 55°C (32°F 131°F), Air Flow: 150 LFM •
- Operating Temperature with AOC: 0°C 45°C (32°F 113°F), Air Flow: 150 LFM •
- Relative Humidity: 5% 95% (non-condensing) •
	- Regulatory

•

- o CF
- o RoHS
- o FCC Class A.
- **WFFF** o

### **MTBF by Temperature and Environment**

The MTBF (in hours) for the PXH822 can be found in the table below. The numbers are calculated using the Telcordia SR-332 issue 2 (2006) standard.

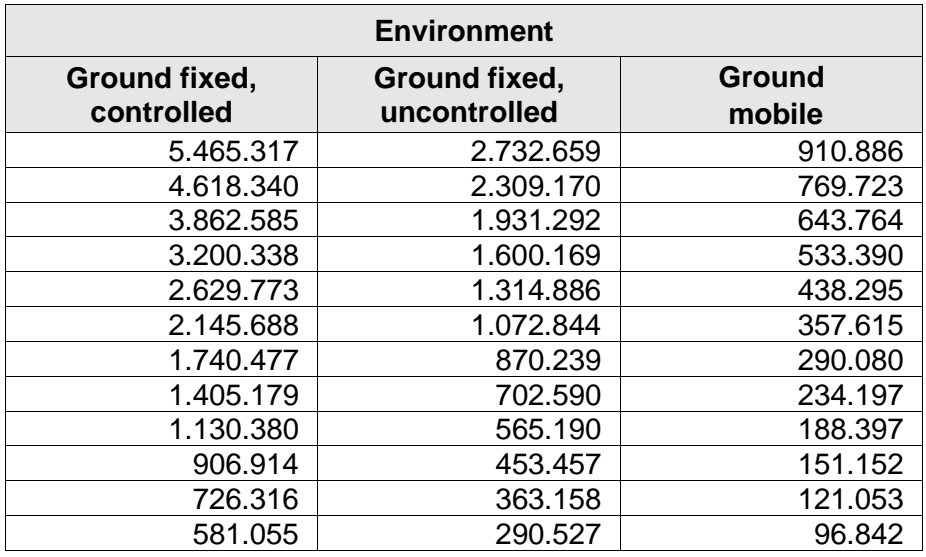

**Table 1: MTBF vs. Temperature and Environment**

### **Packaging**

The PXH822 includes the following components.

- PXH822 Adapter Board. •
- Face plate for quad SFF-8644 connectors. •
- 6 screws for fixing the XMC board and face plate. •
- Anti-static bag.

### **Pre-Installation Questions**

Certain steps should be taken prior to installing the PXH822. You should determine the following configuration requirements.

- Which XMC slot and system will the card be installed in? •
- What is the speed and link width of the XMC carrier that the card will be installed in? •
- Will the card be used as Transparent host or Transparent target operation? •
- What is the operating environment for the Host computer? •
- What type and length of cables will be used? •
- How to ensure proper operational conditions, temperature and airflow. •

### **PCIe Slot Determination**

The PXH822 supports PCIe Gen1, Gen2 and Gen3 speeds and x1, x2, x4, x8 using XMC connector P15 and x16 link-widths using XMC connector P15+P16. The slot width and speed will affect the performance of the card. The card will auto configure to the slot speed and width.

### **PXH822 Host / Target Configuration**

The PXH822 can act as either a host adapter or target adapter. The PXH822 has a DIP switch bank to control these functions. The DIP switch labeled SW1 can be found close to the upper edge of the board. The main configuration options are host or target operations. The default DIP switch setting is transparent host x16 operations. Additional settings are target operations, two x8 links, four x4 links or tuning for long copper cables.

### **Operating Environment**

To maximize lifetime for the product and maintain the warranty, please honor the specified operating temperature and make sure the specified air flow is present:

Operating Temperature: 0°C - 55°C (32°F - 131°F), Air Flow: 150 LFM Operating Temperature with AOC: 0°C - 45°C (32°F - 113°F), Air Flow: 150 LFM

### **Cable Ports and Connections**

The PXH822 is designed to support both long and short copper cables and comes with two types of PCIe link tuning parameters. The default configuration supports copper cables between 0.5 and 3 meters or PCIe Gen3 fiber cables (AOC). To use copper cables longer than 3 meters, please use DIP-Switch DIP4 to enable the long cable tuning. If you are connecting the PXH822 to a compliant target device not designed by Dolphin, other settings or limitations may apply.

The PXH822 cable connector is compliant to the SFF-8644 industry specification and supports standard x4/x8 Mini-SAS HD copper cables or x4/x8 PCI Express 3.0 cables compliant to the PCIe External Cabling Specification 3.0. Four x4 or two x8 cables are needed for full PCIe x16 connectivity.

#### **Cable ports**

The PXH822 has a quad SFF-8644 connector. Each port implements 4 PCIe lanes. The ports are numbered as shown in Figure 1 Front panel below. The black thick line indicates the position of the PCB.

#### **PCI Express 3.0 cables**

When used with cables compliant to the new PCIe External Cable standard 3.0, the PXH822 card will transmit a CMI Reset message downstream. The card can be connected to a PXH822 in Target mode or any PCIe device compliant to the new cable standard.

#### **MiniSAS-HD cables**

When used with standard MiniSAS-HD cables that does not support the new CMI functionality, the onboard CPU will synthetize a PCIe #CPERST and forward it to the downstream PXH822 card. CWAKE and CPOWERON is not supported using standard MiniSAS-HD cables.

#### **Active Optical Cables (AOC)**

The PXH822 card is compliant with active fiber optic cables available from Dolphin (Part no: MSFCxxx). No special configuration is required. Up to 100-meter fiber cable is supported. CWAKE and CPOWERON is not supported using standard AOC cables.

### **CMI Functionality**

The 8.10 firmware release supports the following CMI operations:

- Publishes card and CMI status information in readable memory map •
- Supports sending CMI reset and power status messages •
- Supports receiving CMI reset and status messages •
- Supports receiving indicators (LED/messages). •

#### **REAR-IO**

The PXH822 card is designed to support REAR-IO. Please contact Dolphin for more information.

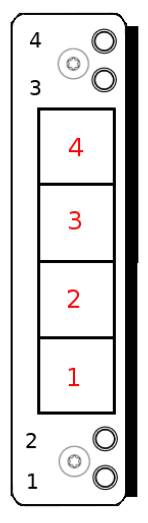

**Figure 1 Front panel face plate**

# **Installation**

### **Step 1 - Unpack board**

The PXH822 card is shipped in an anti-static bag to prevent static electricity damage. The card should only be removed from

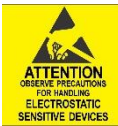

the bag after ensuring that anti-static precautions are taken. Static electricity from your clothes or work environment can damage your PCI Express adapter card or your PC. Always wear a grounded anti-static wrist strap while opening the PC and when the PXH822 is removed from the anti-static bag. Unpack the PXH822 from the anti-static bag using proper anti-static procedures.

### **Step 2 - Configure the Board for Proper Operation**

The PXH822 has one bank of 8 DIP switches. The default factory setting for the PXH822 is Transparent mode, short cable, single (up to x16) link connection. The PXH822 has DIP switches for setting special modes or operations. Please carefully read the documentation before modifying any DIP switch settings. Please pay close attention to ON and OFF positions written on the DIP switch.

#### **DIP Switch Bank – Configuration**

Figure 2: DIP Switch shows the DIP switch for the PXH822. It is used to configure the adapter card. Please leave all undocumented DIP switches in the default position. Table 2: DIP Switch settings shows all the various DIP switch settings for the PXH822. The table below lists all options and DIP switch settings for the card

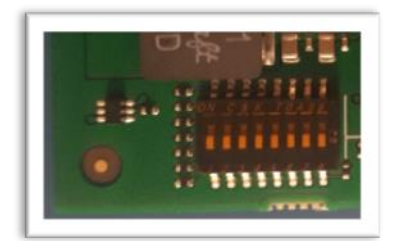

**Figure 2: DIP Switch**

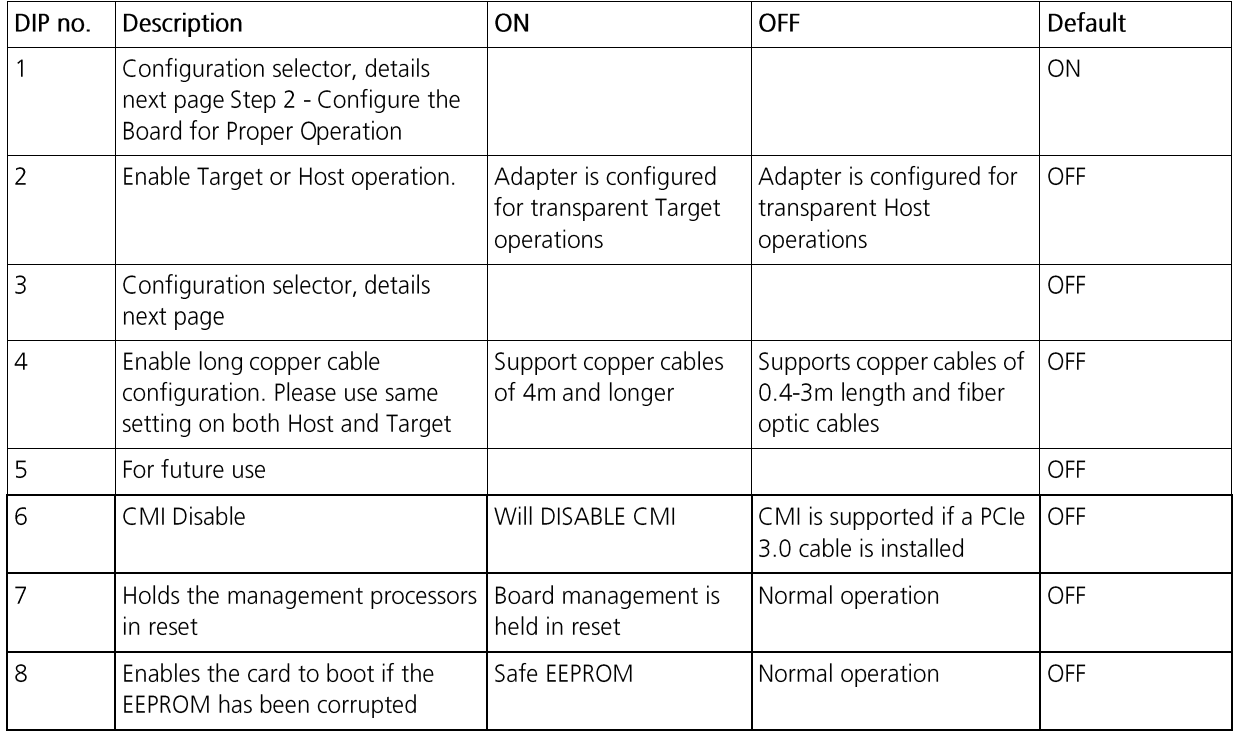

#### **Table 2: DIP Switch settings**

Note: Some DIP switch configuration options may be changed in the future versions. Please always consult the latest user guide for details. This document covers firmware version 8.10.

#### **DIP-Switch settings for Host operation**

The following DIP-Switch settings should be considered when configuring the PXH822 for Transparent Host operation

| <b>Configuration PXH822</b><br>Host                                          | DIP ON                           | DIP switch view |
|------------------------------------------------------------------------------|----------------------------------|-----------------|
| <b>Transparent Host</b><br>One x16 port<br>(Transp set /Shipping<br>Default) | DIP1                             |                 |
| <b>Transparent Host</b><br>One x16 port<br>Long copper cable tuning          | DIP1<br>DIP4                     |                 |
| Transparent Host<br>Two x8 ports                                             | DIP1<br>DIP <sub>3</sub>         |                 |
| <b>Transparent Host</b><br>Two x8 ports<br>Long copper cable tuning          | DIP1<br>DIP <sub>3</sub><br>DIP4 |                 |
| <b>Transparent Host</b><br>Four x4 ports                                     |                                  |                 |
| <b>Transparent Host</b><br>Four x4 ports<br>Long copper cable tuning         | DIP4                             |                 |
| <b>Transparent Host</b><br>One x16 port<br><b>DMA</b>                        | DIP <sub>3</sub>                 |                 |
| <b>Transparent Host</b><br>One x16 port<br>DMA + Long copper cable<br>tuning | DIP <sub>3</sub><br>DIP4         |                 |

**Table 3: PXH822 SW1 Host configuration settings**

The transparent PXH822 DMA configuration setting will enable the onboard DMA engine. A special DMA driver is required to utilize this DMA function.

#### **DIP-Switch settings for Target operation**

The following DIP-Switch settings should be considered when configuring the PXH822 for Transparent Target operation:

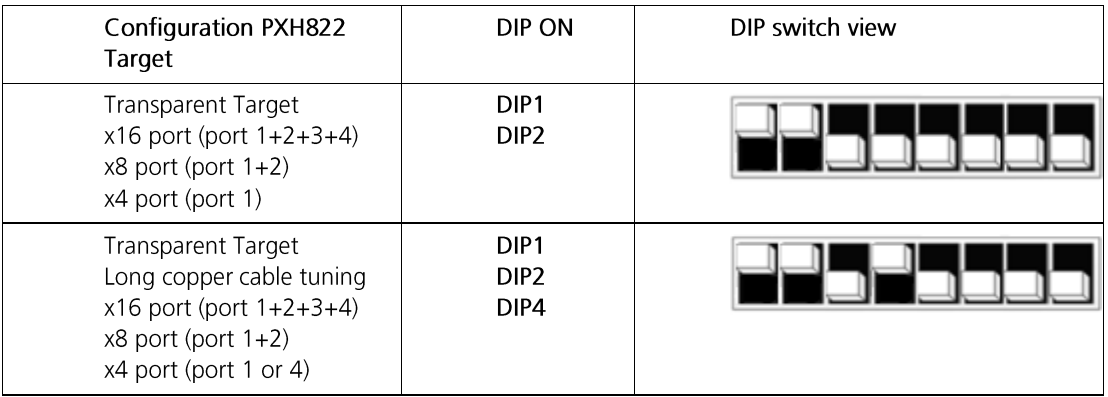

**Table 4: PXH822 SW1 Target configuration settings**

### **Step 3 - Install the Adapter Card**

Before installing the adapter card, make sure you are properly grounded to avoid static discharges that may destroy your

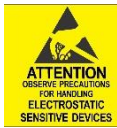

computer or the adapter card. Ensure you are properly grounded before opening your computer or the antistatic bag containing the PXH822. Please follow your computer's or expansion chassis manual on how to install a PCI Express card.

The PXH822 Adapter card can be installed into any XMC 1.0 compliant carrier card. The PXH822 supports PCI Express Gen1, Gen2 and Gen3 signaling. NOTE: A Gen3 slot is recommended as it typically doubles the performance compared to a Gen2 slot. Using the XMC P15 connector, the host link will be up to x8. The PXH822 card supports x16 host connections using both P15 and P16.

The PXH822 supports hosts using either spread spectrum or constant frequency clocking. The card implements clock isolation.

To install the card:

- 1. Ensure the PXH822 face plate is removed from the SFF8644 connector block.
- 2. Carefully slide the connector side of the PXH822 card through the carrier card front panel cut out.
- 3. Carefully align the XMC connectors to the connectors on the carrier card and push the PXH822 and the carrier card together.
- 4. Mount the 4 screws to fix the PXH822 card to the carrier card.
- 5. Mount the PXH822 front panel face plate around the SFF-8644 connector block align the LEDs and the holes in the face plate. Fix the two screws.

### **Step 4 - Installing and Removing the Cable**

Installing and removing cables should be done with both host and expansion system powered off. Please contact your Dolphin representative if you intend to continuously connect and disconnect the PCI Express cables.

#### **Connecting the Cable**

Please carefully install the cable connector into the connector housing on the PXH822 adapter card. To install the cable, match the cable house with the connector on the PXH822 adapter card. Use even pressure to insert the connector until it is secure. Adhere to ESD quidelines when installing the cables to ensure you don't damage the board. Computer cables should always use strain relief to protect the connected equipment from excessive force on the cable. This is especially important for cables between racks. Note that for wider than x4 connections, the same cable-ports (i.e. port 1 through 4) should be used on both host and target for each individual cable, to ensure that the cards properly link up as x8 or x16.

The PXH822 supports both copper and active optical cables (AOC). Specifications can be found in Table 5. The max distance may change when connecting to other PCIe products.

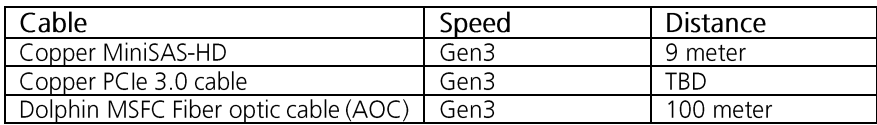

**Table 5: Cable Specifications**

#### **Disconnecting the Cable**

Please carefully pull the release tab to release the cable from the locking latches and gently pull the cable out of the connector guides.

### **Step 6 - Verify Installation & LEDs**

The PXH822 comes with 4 bi-color LEDs which show the corresponding cable port status according to Table 6: LED below.

The LEDs are visible through cut-outs in the PCIe bracket on each side of the cable connector block.

| LED color                                       | <b>Function</b>             |  |
|-------------------------------------------------|-----------------------------|--|
| ∩ff<br>No cable installed                       |                             |  |
| Yellow                                          | Cable installed, no link    |  |
| Green                                           | Cable installed, link gen 3 |  |
| Green blinking<br>Cable installed, link gen 1/2 |                             |  |

**Table 6: LED behavior**

### **Use Cases Summary and Settings**

Table 7: Use Case DIP switch settings below gives an overview of the various use cases, settings and limitations.

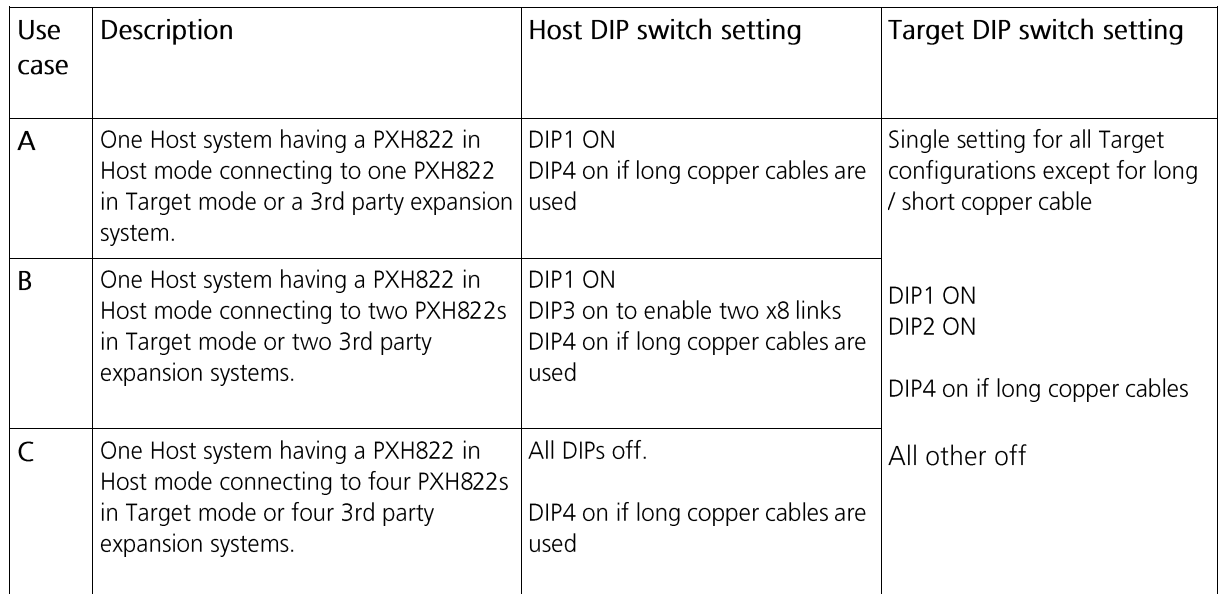

**Table 7: Use Case DIP switch settings**

### **Use Cases**

The PXH822 card may be used as both a Host card and a Target card. A Host and Target card can be used as a pair or the Host card can be used with a compliant Target device. The supported use cases and the DIP switch settings are summarized in Table 7: Use Case DIP switch settings. Please use the table to identify the correct DIP switch settings.

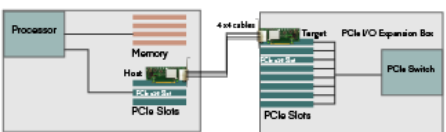

#### **Use Case A - 1 Host – Single Expansion Configuration**

The Host system has a PXH822 adapter configured for Host operation and a direct x4, x8 or x16 link to a PXH822 configured for Target operation.

#### *Connecting the cables for single expansion, x16 link*

To establish an x16 link, a given port number should be connected to the same port number on the other card.

Always connect a cable from Port #x to Port #x

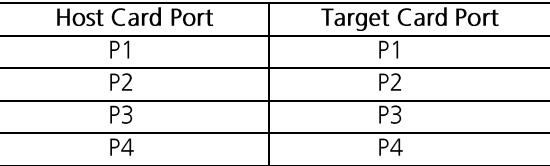

**Table 8: Required x16 cabling**

A failure connecting any of the cables will cause the link to re-train to x8 or x4.

#### **Figure 3: Use Case A**

#### *Connecting the cables for single expansion, x8 link*

To establish an x8 link, please select one of the alternatives below. Select alternative 1 or 2. To establish proper fail over, please ensure the target x8 configuration is selected (Target card DIP switch).

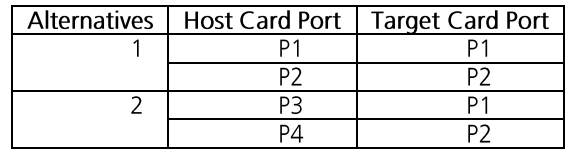

**Table 9: Alternative x8 cabling**

#### *Connecting the cables for 2 Node Configurations, x4 link*

To establish an x4 link when in dual port mode, please connect any port on the Host card to Port P1 or P4 on the Target card.

#### **Use Case B – 1 Host - Dual Expansion Configuration**

The host has a PXH822 adapter configured for Host operation and a direct x4 or x8 cable connection is used to connect two independent downstream target systems.

#### *Connecting the cables for Single Node Dual expansion, x8 link*

Connect the cables between the host and target card as described above for x8 connectivity. Connect the second expansion to the free ports. Always connect to port P1 and P2 on the target card.

#### **Use Case C – 1 Host - Quad Expansion Configuration**

The host has a PXH822 adapter configured for Host mode and a direct x4 cable connection is used between the Host card and each target card. The PXH822 in the Expansion Chassis is configured for Target mode.

#### *Connecting the cables for Single Node Four expansion, x4 link*

Connect any port on the Host card to port P1 on the Target card.

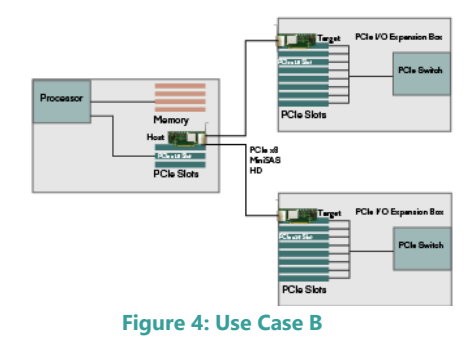

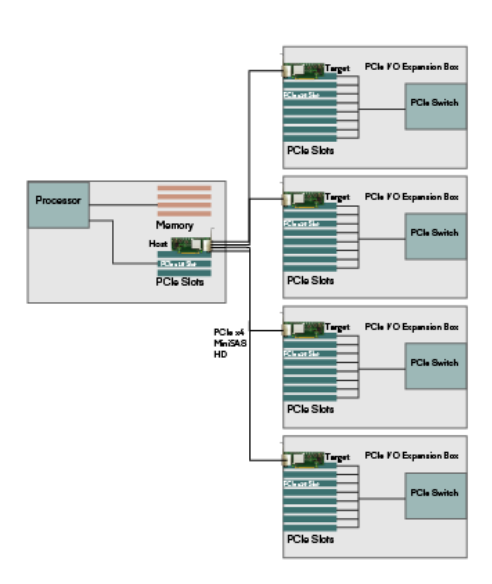

**Figure 5: Use Case C**

### **EEPROM and Firmware Upgrade**

The PXH822 design uses a microcontroller to implement the PCIe CMI protocol and other maintenance functions. Dolphin may from time to time publish updated firmware for the microcontroller or EEPROM data for the card. Please contact Dolphin for instructions on how to upgrade the PXH822. Please note that standard PLX firmware tools cannot be used to upgrade the firmware.

### **Identifying the Card**

The card has a label-sticker with the serial number in the format 'PXH822-YY-ZZZZZZ', where YY denotes the card revision (e.g. BB) and ZZZZZZ denotes the serialized production number (e.g. 012345) - this whole string makes up the serial number of the card (i.e. PXH822-BB-012345).

You can also get this information using Ispci in Linux:

First, identify the devices for the Dolphin Host card:

# Ispci I grep "Device 8733"

01:00.0 PCI bridge: PLX Technology, Inc. Device 8733 (rev ca) 02:08.0 PCI bridge: PLX Technology, Inc. Device 8733 (rev ca)

Than run Ispci, and identify the card. It will show up as something like

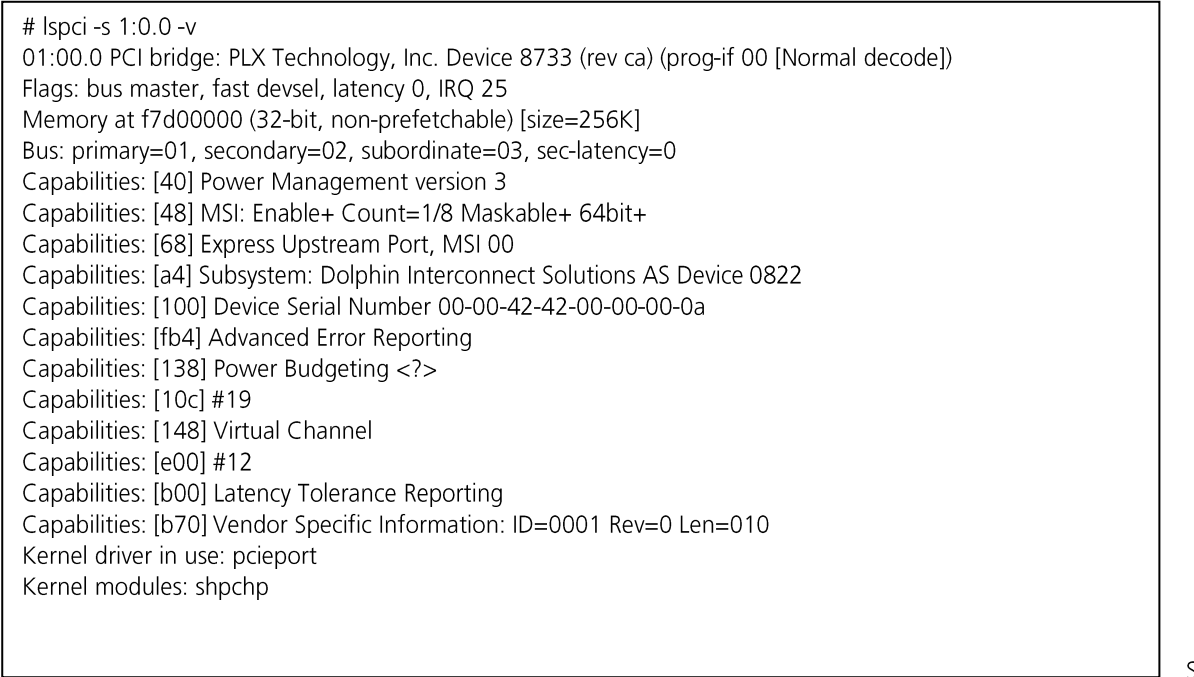

Second. do

# Ispci -s 1:0.0 -v I grep -E "SubsystemISerial" Capabilities: [a4] Subsystem: Dolphin Interconnect Solutions AS Device 0822 Capabilities: [100] Device Serial Number 00-00-42-42-00-00-00-0a

This shows the card as revision 0x4242 (hexadecimal values of the 'BB' letters in the ASCII table), with the production number 0x0000000A (0000010 in decimal).

# **Technical Information**

### **PCIe Cable Port Signals**

The external PCI Express SFF-8644 cable connector supports the following signals:

- PETpN/PETnN: PCI Express Transmitter pairs, labeled where N is the Lane number (starting with 0); "p" is the true • signal while "n" is the complement signal.
- PERDN/PERnN: PCI Express Receiver pairs, labeled where N is the Lane number (starting with 0); "p" is the true • signal while "n" is the complement signal.
- PWR: Power to support AOC and signal conditioning components within the cable assembly. •
- MGTPWR: Power supplied to the connector for cable management components that are needed while the link is • not active. This needs to be active if the subsystem has power.
- CBLPRSNT#: Cable present detect, an active-low signal pulled-down by the cable when it is inserted into the • PXH822 connector.
- CADDR: Signal used to configure the upstream cable management device address. •
- CINT#: Signal asserted by the cable assembly to indicate a need for service via the CMI controller. •
- CMISDA: Management interface data line. Used for both initial link setup and sideband messages when used with • CMI compliant cables.
- CMISCL: Management interface clock line. Used for both initial link setup and sideband messages when used with • CMI compliant cables.

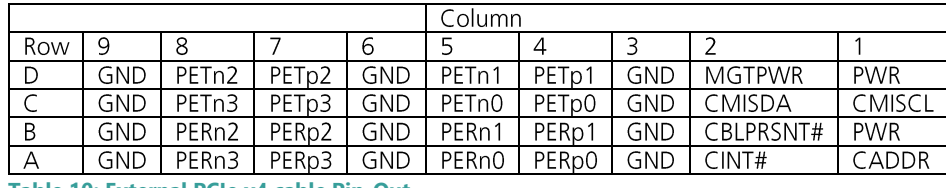

### **External PCIe x4 Cable Connector Pin-Out**

**Table 10; External PCIe x4 cable Pin-Out**

### **PCIe Cable Port Mapping**

The PXH822 card have a quad SFF-8644 connector. The ports are mapped as showed in the table below. The card utilized PCIe lane reversal.

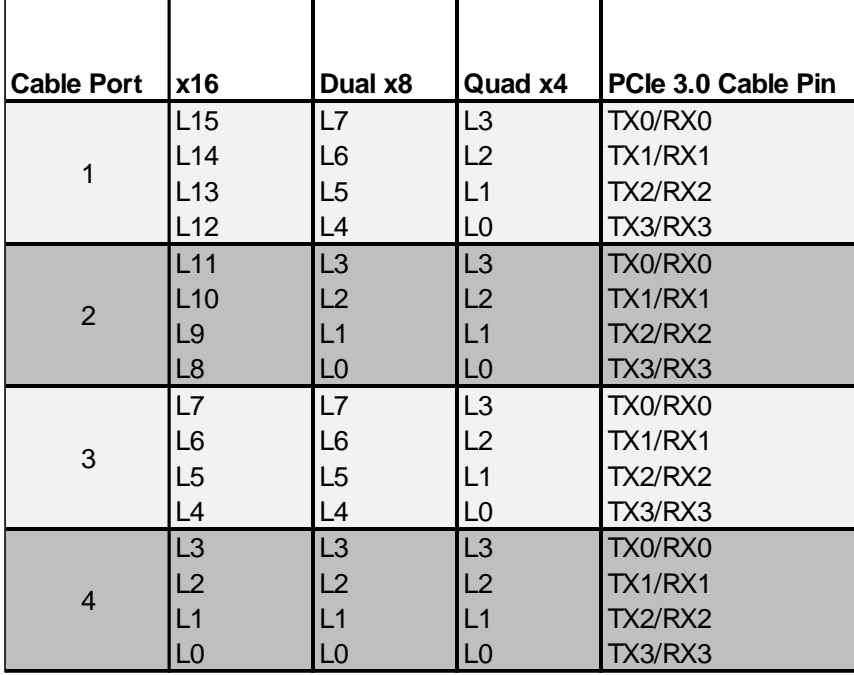

#### **Table 11 : PCIe Cable Port Mapping**

# **Compliance and Regulatory Testing**

#### *EMC Compliance*

The Dolphin PCI Express PXH822 adapter has been tested to the following relevant test standards for PCI Express cards, telecommunication and industry equipment installed in a standard PC:

EN 55032:2012, EN 55035:2017, EN 61000-3-2:2014, EN 61000-3-3:2013 CISPR 32:2012 First Edition CISPR 35:2016 Edition 1.0 (CISPR/I/412/CDV) 47 CFR Part 15, Subpart B (Clause 15.107 and 15.109

This does not ensure that it will comply with these standards in any random PC. It is the responsibility of the integrator to ensure that their products are compliant with all regulations where their product will be used.

#### *RoHS Compliance*

The Dolphin PXH822 is RoHS compliant. A Compliance certificate issued by the manufacturer is available upon request.

#### *FCC Class A*

This equipment has been tested and found to comply with the limits for a Class A digital device, pursuant to part 15 of the FCC Rules.

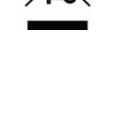

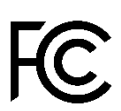

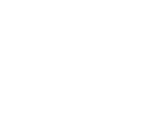

 $\epsilon$ 

# **Limited Warranty**

Dolphin Interconnect Solutions warrants this product to be free from manufacturing defects under the following terms:

### **Warranty Period**

The warranty applies for one (1) year from the date of purchase. Extended warranty is available.

### **Coverage**

To the extent permitted by applicable law, this warranty does not apply to:

- Damage caused by operator error or non-compliance with instructions available for the product. •
- Use or attempt to use or program firmware not approved by Dolphin. •
- Damage due to accidents, abuse, misuse, improper handling or installation, moisture, corrosive environments, high • voltage surges, shipping, or abnormal working conditions.
- Damage caused by acts of nature, e.g. floods, storms, fire, or earthquakes. •
- Damage caused by any power source out of range or not provided with the product. •
- Normal wear and tear. •
- Attempts to repair, modify, open, or upgrade the product by personnel or agents not authorized by Dolphin. •
- Products for which the serial number label has been tampered with or removed.
- Damage to the product caused by products not supplied by Dolphin. •

### **Service Procedure**

In the event that the product proves defective during the Warranty Period, you should contact the seller that supplied you with the product, or if you purchased it directly from Dolphin, visit https://www.dolphinics.com/csp to obtain a valid RMA number and instructions. Products returned to Dolphin without a proper RMA number will not be serviced under this warranty.

# **Product Revision history**

The following tables gives a general overview of the hardware and firmware capabilities and changes. Please contact Dolphin if you have any questions.

Adapter revision

The adapter revision covers the PCB and BOM changes. The revision can be found on the serial number label located on the card.

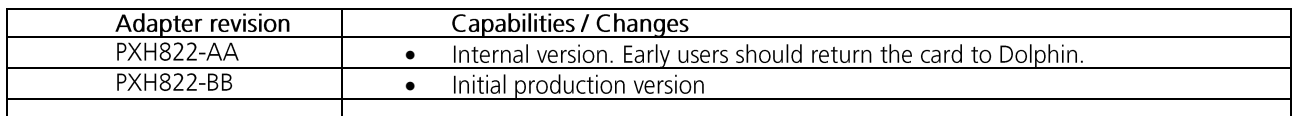

### **BMC Firmware versions**

The BMC Firmware version is covering the BMC firmware changes. The current firmware version can be found by running the dis\_diag utility. The BMC firmware is field upgradeable.

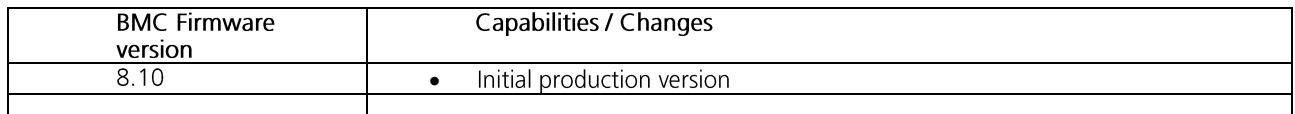

### **EEPROM Versions**

The EEPROM Versions is covering the PCIe Switch configuration data. The current EEPROM version can be found by running the dis\_diag utility. The EEPROM data is field upgradable.

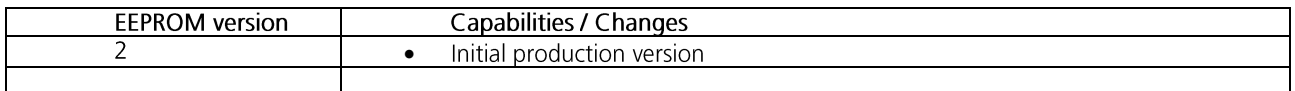

# **Support**

More information about the product, support and software download can be found at http://www.dolphinics.com/px. For general support questions, please contact Dolphin via the Jira Service Management portal: https://www.dolphinics.com/csp.